# ROGUE REACH (& DB) **QUICK START GUIDE**

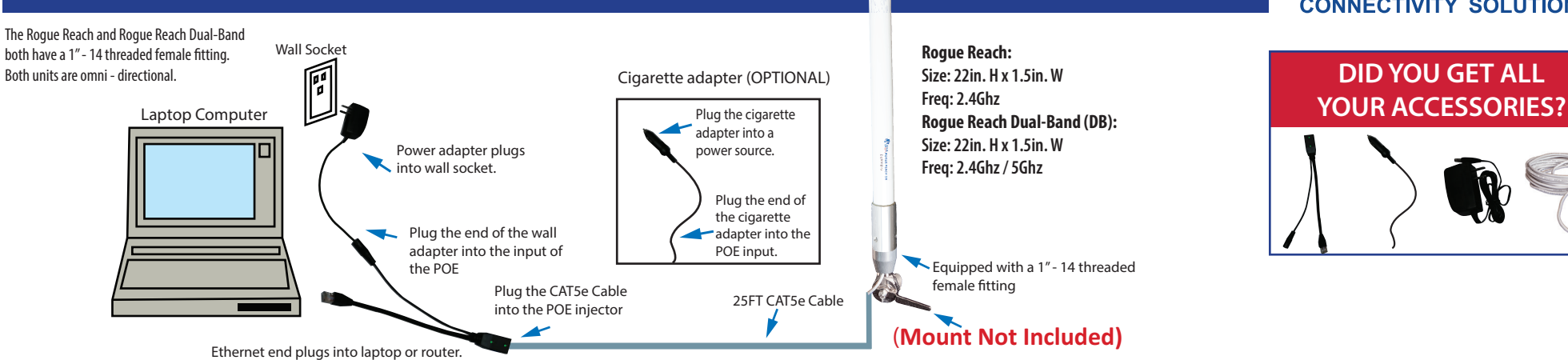

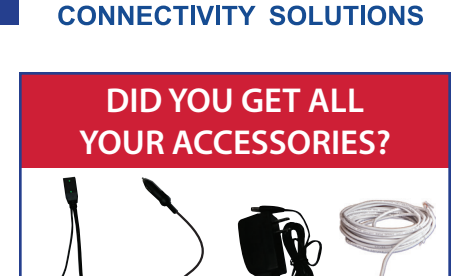

The Rogue Reach has been modified to ease installation and avoid twisting the ethernet cable when mounting the antenna. Follow the instructions below to ensure a proper watertight connection.

- 1. Run the ethernet cable from the router, access point, or PC location through the boat to where the Rogue Reach will be mounted.
- 2. Any 1<sup>"</sup>-14 thread fixed or ratcheted antenna mount bracket can be used.
- 3. Run the cable up through the antenna mount before securing it to the Rogue Reach.
- 4. Once the cable is run and one end of the ethernet cable is protruding from the antenna mount gently slide the cable through 1-14 female base before screwing them together.
- 5. Tef-Gel is always suggested on threads especially if adjoining metals that are not the same in material type ie clear anodized aluminum mating with stainless steel.
- 6. Inside the antenna body is a water-resistant cable gland. Unscrew the cable gland and disassemble the pieces shown in diagram 1.
- 7. Gently slide the end of the ethernet cable through the gland cap, attach the split grommet between the gland and cap and continue the cable through the gland and white O-ring.
- 8. The male RJ45 ethernet cable connector should then be plugged into the ethernet port inside the antenna body.
- 9. After the ethernet cable is securely locked in place, make sure the split grommet envelopes the cable in the gland with the white o-ring inside the gland and then screw the female gland cap onto its male mate towards the ethernet port
- 10. Finger tight is all that is necessary for a slight weathertight squeeze.
- 11. Now simply slide the antenna body onto its 3 hole 1-14 thread mate with a gentle back and forth motion to align the three screw holes and screw them in place. Again Tef-Gel is recommended.
- 12. Disassembly- If needed Do not unscrew the 1-14 female base from the antenna mount before removing the antenna body and disconnecting the ethernet cable as the twisting motion can damage the cable.

#### **How to Configure/Operate:**

Now that the antenna has been mounted the unit can be connected and powered up inside the boat.

- 1. Plug the other male end of the ethernet cable into the female connection on the POE (Power Over Ethernet) injector.
- 2. Plug the power supply into the POE injector's female barrel plug
- 3. At this point both lights on the POE should show solid green confirming both power and data connection to the Rogue.
- 4. Plug the POE injectors male ethernet connector into the ethernet port of a laptop, computer or router.
- 5. When plugging into a router it will be the "internet" or "WAN" port.\*

# **Assembled Components**

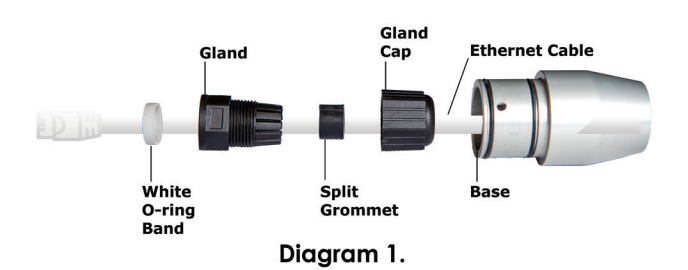

## ROGUE REACH (& DB) **QUICK START GUIDE**

The Rogue Reach uses the same proprietary GUI Graphic User Interface as all of Wave's products.

#### **Connect the Rogue Reach to a laptop directly by either ethernet cable (and disable/shut off wifi) or to any wireless tablet, phone or computer using a wireless router.**

- 1. If connected directly to the Rogue open a web browser and at the top URL bar type: 192.168.89.1
- 2. If connecting using a Wave WiFi wireless router open a web browser and at the top URL bar type: 192.168.101.1
- 3. The router status page should show the wave wifi port with a blue plug and the "manage" link underneath it confirming the rogue is recognized. Clicking on "manage" will open up a new tab to 192.168.89.1
- 4. Once on the scan page of the Rogue, click on a network and type in a password if needed.
- 5. Connection status, frequency, signal strength and other parameters are all accessed through the GUI.
- 6. A banner at the top of the screen notifies you when firmware updates are available to download for free ensuring that you are using the latest version for the best possible user experience.

### **Scanning for HotSpot Wireless Networks (Diagram 3)**

If necessary, you can refresh the network list by clicking the "Scan" button. The list of wireless networks (HotSpots) default is by signal strength order: the strongest signals are indicated by the color **GREEN**. You will also see **ORANGE** or **RED** for weaker signals. These bars will fluctuate as the signal changes around you. To connect to a HotSpot, click on the HotSpot name (SSID). For ease you should attempt hotspots that are either unlocked or ones that you know the password for. There will be a drop down once you click on the network you are trying to connect to. In the blank space type in the password, if required. The Rogue will then attempt to negotiate a connection with the remote HotSpot. During this process the screen will show "Three dots (...), Checking IP, Got Internet" followed by three "yes" (es) confirms internet connectivity.

### **Do not click on anything until this process is completed. Afterwards the network that you are connected to will be visible.**

### **Rogue Reach Settings (Diagram 4)**

"Disabling Firewall" removes your protection from access by other network users. However, it may be necessary to disable this feature to access some HotSpots. Clicking "reboot" softly reboots the Rogue unit which will disconnect it from any current hotspot source. The scan page will reload once it is finished rebooting. Please note that you may have to reconnect after a reboot if the hotspot is not a favorited network. You can also set a static IP on the wireless side of the Rogue in settings at the bottom left of the page. (Please be sure that you understand IP addressing if changing this function.)

Firmware updates also get orchestrated on this page. Upgrades if eligible get announced on the banner of the GUI with a hyperlink to click on and then this page is the path to complete the upgrade process.

#### **Troubleshooting**

The Serial# and firmware version of your unit is on the "Settings Page" within the User Interface (UI). The serial # can also be found on the unit itself as well as on the box it came in. If using a coupler(not recommended) make sure that it can be used for passive POE and pin outs are parallel through it. The Rogue's power consumption is 12v -- 1A.

Try power cycling the unit by unplugging power from the POE or the adapter itself and wait 30 seconds before powering it back on. Check the lights on the POE injector. They should

both show solid green. If only the "DC" light is on then the Rogue is not receiving power but the POE itself is. Check all cable connections ensuring they are all snug and not loose, or falling out. (If the ethernet cable Rogue unit then check that the ethernet port tabs are not damaged). **If the POE lights are blinking or for further support, call Wave-WiFi (954) 928 -1310.**

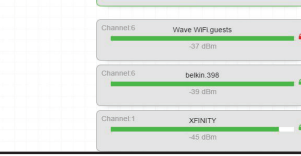

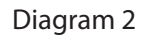

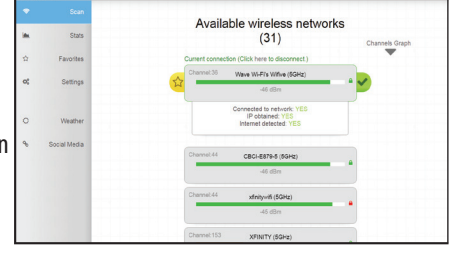

## Diagram 3

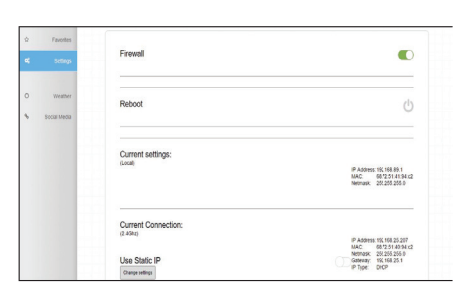

Diagram 4

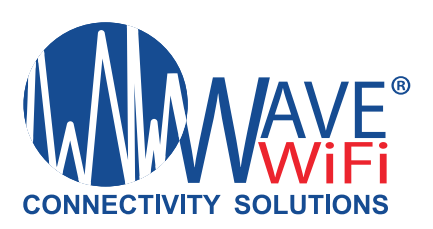

Available wireless networks